## **Hopeless Holds**

Hopeless Holds are ones that cannot be filled because all copies on the record have been deleted or because all copies on the record are in an unholdable status. Once a hold has become hopeless, it will never revert to fillable even if a new item is added to the record. These holds need to be canceled in the patron's account and a new hold placed on a different record if there is another record in the catalog.

1. Find Hopeless Holds through Administration > Local Administration > Hopeless Holds

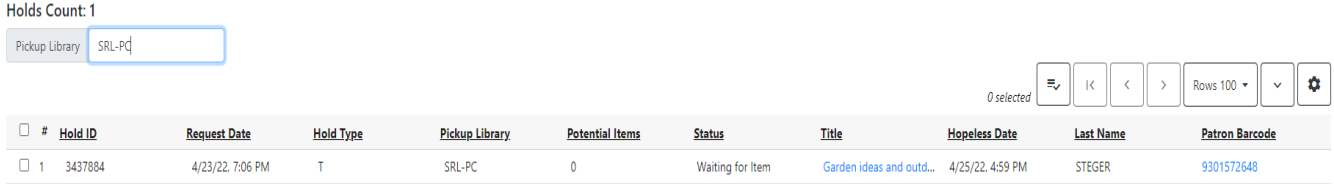

- 2. Open the patron's account.
- 3. Look in the patron's Holds for the item that isn't available.
- 4. Search for an available copy of the item and place a hold on that record.
- 5. Edit the Request Date if necessary to ensure the patron doesn't lose their place in the queue.
- 6. Cancel the hold that is Hopeless.

5/9/2022